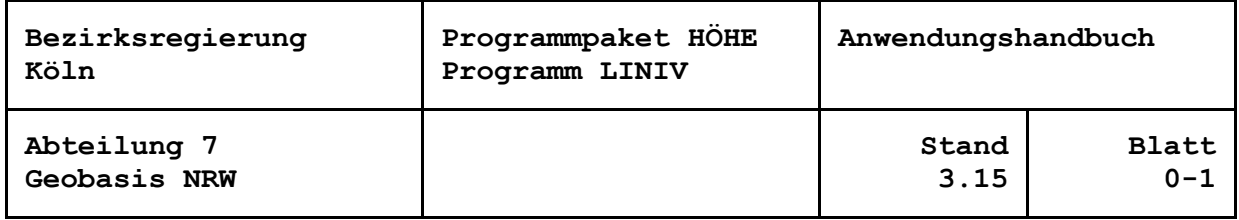

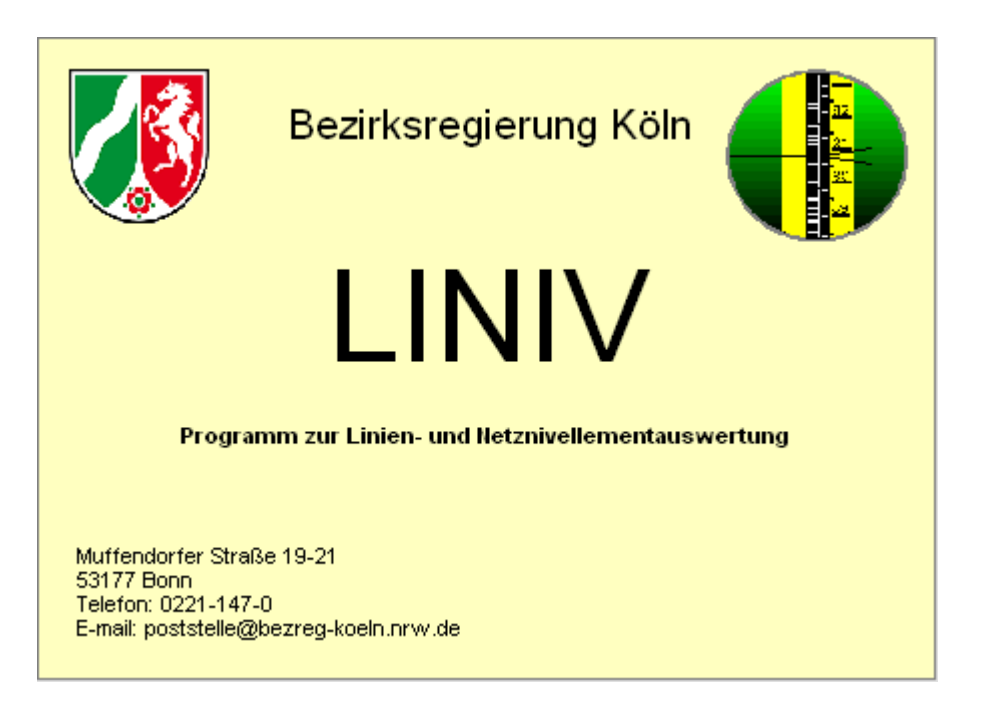

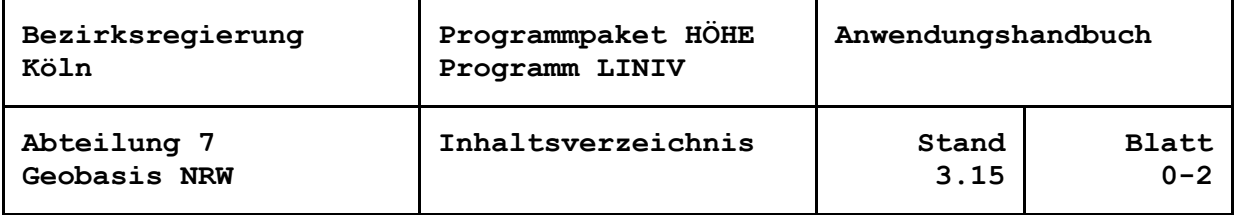

ab Blatt

#### **Inhaltsverzeichnis**

Inhaltsverzeichnis 0-2 Änderungen 0-3 Literaturhinweise 0-4 Programmkenndaten aus der der den antalen der der den antalen der den antalen der der den antalen der den antalen Aufgabenstellung 1-0 Datenfluss 2-0 Streckendatei 2-0 Primäre und sekundäre Punktdatei 2-0 Anbindung an einen automatisierten Nachweis der Festpunkte 2-1 Anbindung an eine Schwereberechnung an eine 2-1 Verschlüsselungstabelle 2-2 Druckerausgabe 2-3 Fortführungsdateien, neue Verfahrensdateien 2-4 Datei zur Kartierung des Netzbildes 2-4 Dateinamenskonventionen 2-5 Interner Programmablauf 3-0 Beobachtungsreduktionen 4-0 Aufdeckung grober Fehler in den Eingabedaten 5-0 Meridianstreifen-/Zonentransformation der Lagekoordinaten 6-0 Vergleich Luftlinie-Messweg 6-0 Schleifenberechnung 6-0 Punktlagen- und Schleifenübersicht 6-2 Ausgleichungsansätze 7-0 Statistischer Test 8-0 Vergleiche mit amtlichen Fehlergrenzen 9-0 Vergabe der Genauigkeitsstufe GST (AFIS) und 9-2 der Art der Höhengenauigkeit HGA (ALK) Fehlermeldungen 10-0 Benutzerführung 11-0

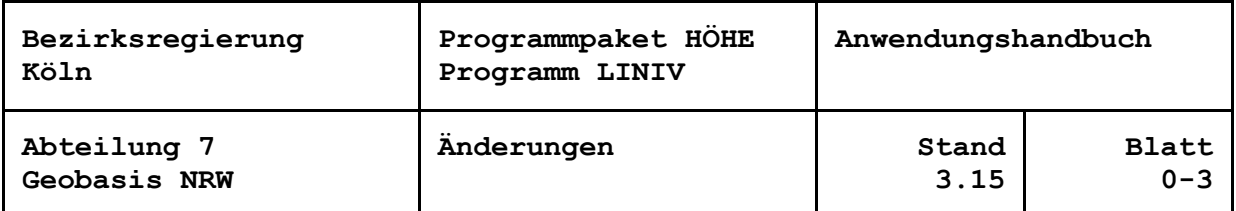

# **Änderungen**

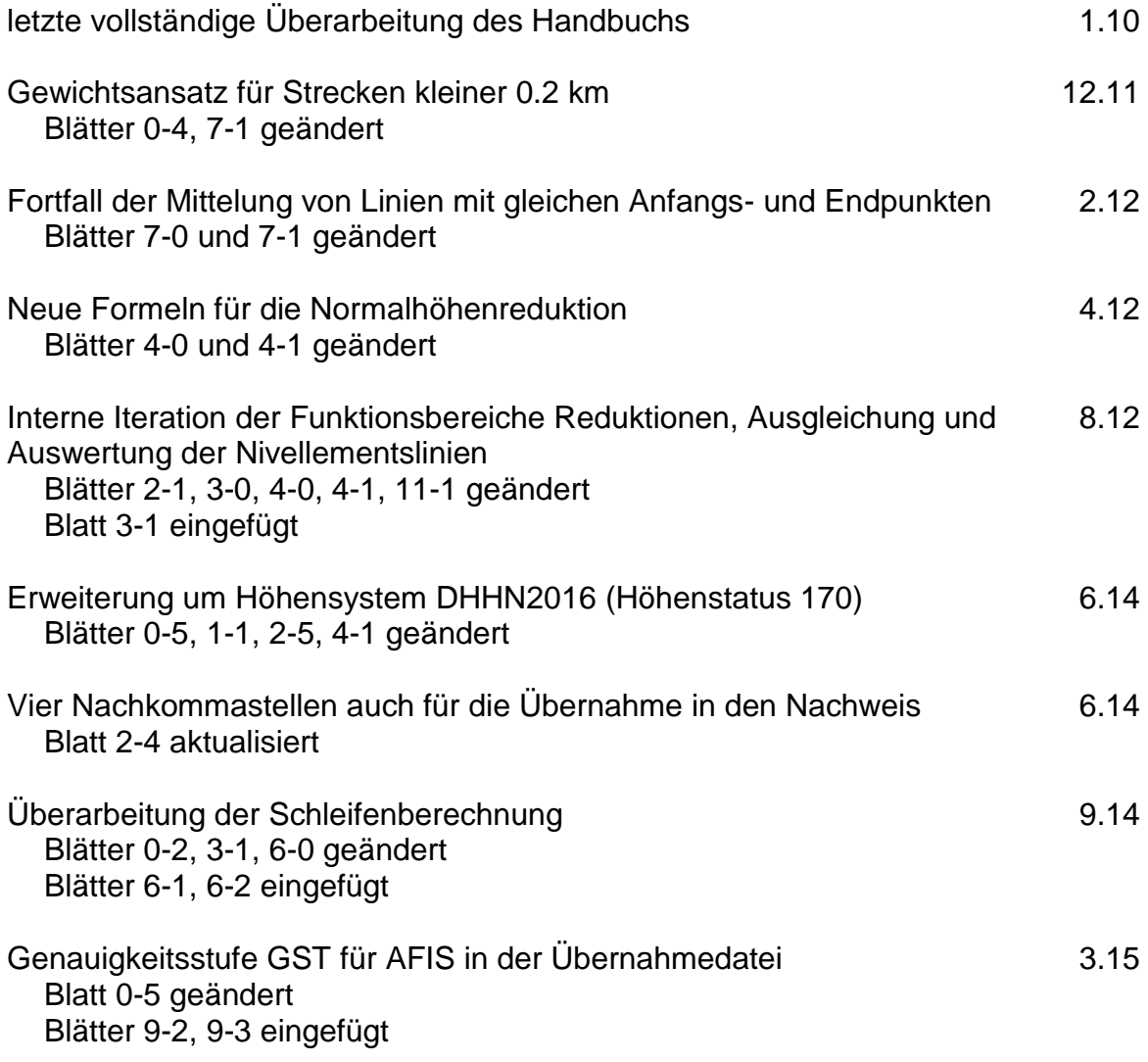

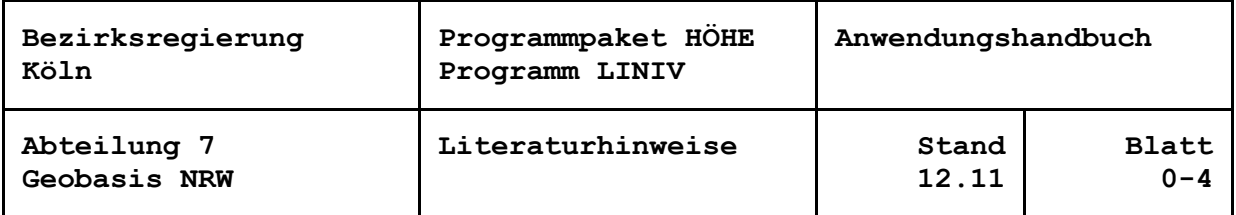

#### **Literaturhinweise**

- (1) Baarda, W.: Statistical Concepts in Geodesy, Netherlands Geodetic Commision, Vol. 2, No. 4, 1967.
- (2) Baarda, W.: A Testing Procedure for Use in Geodetic Networks, Netherlands Geodetic Commision, Vol. 2, No. 5, 1968.
- (3) Baarda, W.: Reliability und Precision of Networks, Presented Paper to the VIIth International Course for Engineering Surveys of High Precision, Darmstadt 1976.
- (4) Benning, W.: Ahrens, B., Konzept und Realisierung eines Systems zur automatisierten Fehlerlokalisierung und automatischen Berechnung von Näherungskoordinaten, Nachrichten aus dem öffentlichen Vermessungsdienst des Landes Nordrhein-Westfalen, Heft 2, 1979, s. 107-124.
- (5) Förstner, W.: Das Programm TRINA zur Ausgleichung und Gütebeurteilung geodätischer Lagenetze, Zeitschrift für Vermessungswesen, Heft 2, 1979, S. 61-72.
- (6) Förstner, W.: Das Rechenprogramm TRINA für geodätische Lagenetze in der Landesvermessung, Nachrichten aus dem öffentlichen Vermessungsdienst des Landes Nordrhein-Westfalen, Heft 2, 1979, S. 125-166.
- (7) Arbeitsgemeinschaft der Vermessungsverwaltungen der Länder der Bundesrepublik Deutschland (AdV): Feldanweisung für die Präzisionsnivellements zur Erneuerung und Wiederholung des Deutschen Haupthöhennetzes (DHHN) im Zeitraum 2006 bis 2011 (Nivellement-Feldanweisung 2006-2011), 2. Auflage vom 25. Mai 2007

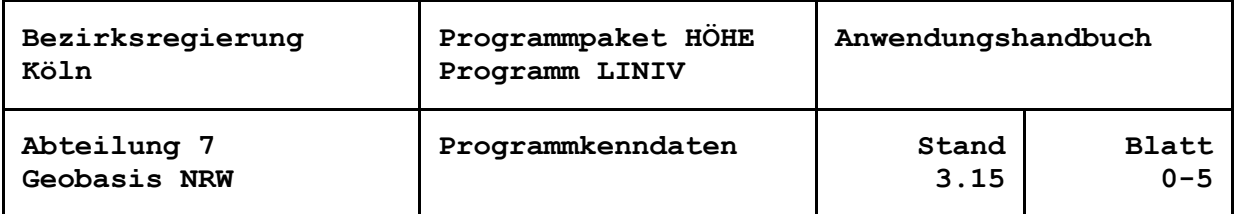

## **Programmkenndaten**

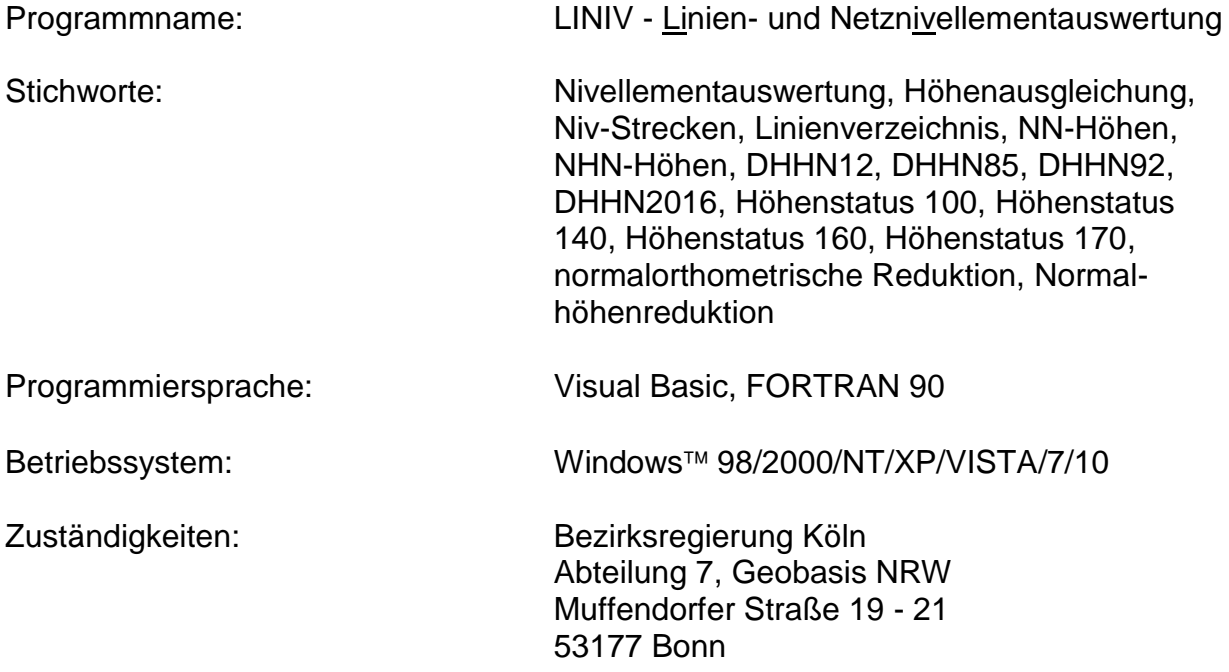

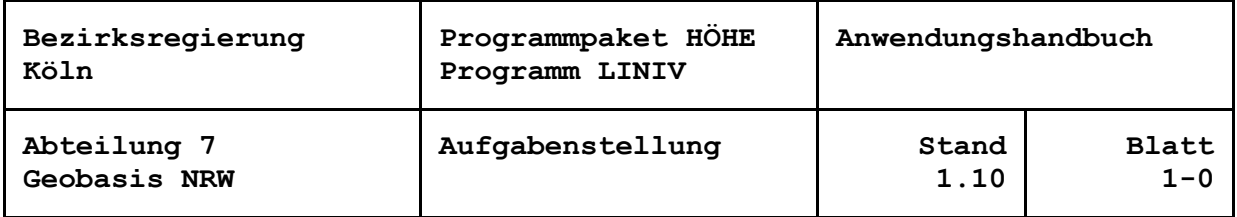

## **Aufgabenstellung**

Das Programmsystem LINIV ist für die Auswertung von linien- und netzförmig angelegten Nivellements bestimmt. Der Ausdruck der Ergebnisse ist auf die Nivellements der Landesvermessung ausgerichtet. Er besteht im Wesentlichen aus Kontrollausgaben der Eingabedaten, Protokollen zur Ausgleichungsrechnung, Linienverzeichnissen und Ausgaben zur Fehlerberechnung und zur Statistik.

Ausgangseinheit für die Eingabe ist die Niv-Strecke, d. h. das gegebenenfalls gemittelte Ergebnis der Messung zwischen zwei aufeinanderfolgenden HFP. Weitere Angaben (Vermessungsstelle, Beobachter, Messverfahren, Bezeichnung im inneren Dienst u. a.) sind der Niv-Strecke zugeordnet. Alle Niv-Strecken, die ein Ausgleichungsverfahren beinhaltet, werden zusammen mit Steuerinformationen in einer Streckendatei dem Programm LINIV zur Verfügung gestellt.

Punktbezogene Daten (wie Name des HFP, Höhen, Koordinaten, Schwerewerte) werden dem Programm durch eine Punktdatei zugeführt. Neben der sogenannten primären kann eine sekundäre Punktdatei vorgegeben werden. Über die sekundäre Punktdatei ("Nachweisdatei") besteht die Möglichkeit, Informationen aus einem automatisierten Nachweis der Festpunkte in die Berechnung einzubringen.

Die Niv-Strecken werden linienhaft von Knotenpunkt zu Knotenpunkt zusammengefügt und die resultierenden Messungselemente als Beobachtungen in eine Ausgleichung nach der Methode der kleinsten Quadrate (L2-Methode) eingeführt. Die Gestalt des Netzes (Knotenpunkte, Linien) wird vom Programm auch bei unsortierter Eingabereihenfolge und gegenläufigen Messrichtungen ohne spezielle Angaben ermittelt.

Mit der Ausgleichung werden grobe Fehler vom Programm lokalisiert und ausgegeben. Nach einer Knotenpunktausgleichung werden die ermittelten Verbesserungen für die "Linienstücke" proportional der Messweglängen auf die einzelnen Strecken verteilt. Sofern sich Schleifenschlussfehler aus der Netzkonfiguration ergeben, können diese berechnet und in einer graphischen Ausgabe auf einem Drucker ausgegeben werden.

Durch verschiedenartige Gewichtung der Anschlusshöhen können innere und äußere Netzgenauigkeiten untersucht werden, die zur Wahl der endgültigen Anschlusspunkte genutzt werden können.

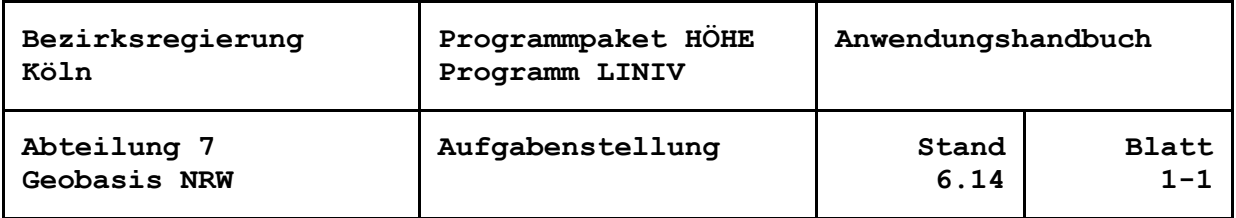

Im Ausdruck der Linienverzeichnisse werden die Berechnungsergebnisse zusammen mit den entschlüsselten weiteren Angaben (z. B. Liniennummer, Datum, Vermessungsstelle, Instrument) aktengerecht aufbereitet.

Das Programm LINIV hat sich über mehrere Versionen infolge praktischer Erfahrungen und neuer Anforderungen stetig weiterentwickelt. Mit der derzeitigen LINIV-Version ist es möglich, in den Standardsystemen DHHN12 (Höhenstatus 100) und DHHN85 (Höhenstatus 140) Berechnungen durchzuführen, in denen die gemessenen Höhenunterschiede normalorthometrisch reduziert werden. Im DHHN92 (Höhenstatus 160) und DHHN2016 (Höhenstatus 170) wird die Normalhöhenreduktion angebracht. Außerdem können eigene Höhensysteme definiert werden.

Eine Überarbeitung 2009 betraf die Umstellung der Lagekoordinaten vom Bezugssystem DHDN90 in der Gauß-Krüger-Abbildung auf das System ETRS89 in der UTM-Projektion. Dazu wurde für die Eingabe der Punktdaten ein neues Format entwickelt. Weiterhin wurde festgelegt, dass die normalorthometrische Reduktion wie bisher mit DHDN90-Koordinaten, während die Normalhöhenreduktion nur mit UTM-Koordinaten erfolgen soll. Eine Umformung von DHDN-Koordinaten ins ETRS89 und umgekehrt erfolgt nicht in LINIV.

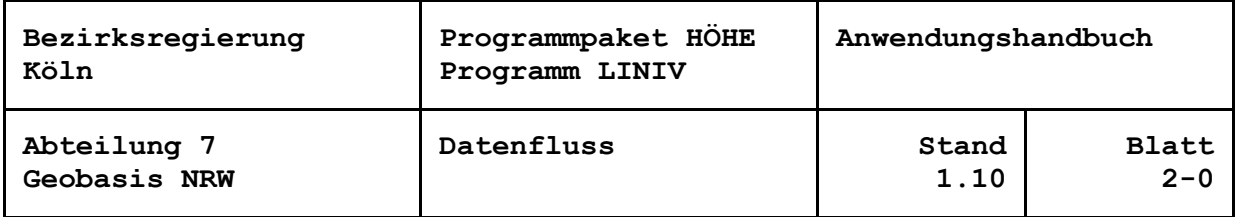

## **Datenfluss**

Das Programm LINIV bezieht seine Eingabedaten aus drei oder vier Eingabedateien: der Streckendatei, der (primären) Punktdatei, wahlweise der sekundären Punktdatei und der Verschlüsselungstabelle. Hauptausgabedatei ist die Druckerausgabe. Zusätzlich können Exportdateien zur Anbindung an andere Systeme erzeugt werden.

## **Streckendatei**

Die Datenzeilen einer Streckendatei können aus den Ergebnissen herkömmlicher Feldbücher manuell berechnet und anschließend unter Berücksichtigung der Datenstruktur und Schlüsselzahlen erfasst werden.

Ein weiterer, automationsfreundlicher Weg, erstellt die Eingabezeilen der Streckendatei programmgesteuert z. B. mit den bei der Bezirksregierung Köln eingesetzten Programmen VRONI (Vorverarbeitung Roher NIvellementsdaten) und ZWIRN (ZWIschenverarbeitung Roher Nivellementsdaten). Die im Felde mit Datenerfassungsgeräten oder Digitalnivellieren erzeugten Daten werden überprüft, es werden Temperatur- und Maßstabskorrekturen angebracht und LINIV–Eingabedatensätze erzeugt.

Dem Block der Niv-Strecken sind in der Streckendatei eine Bezeichnung des Arbeitsgebietes und ein Datensatz mit Steuerparametern voranzustellen. Eine komfortable Arbeitsweise, um die Steuerparameter einzustellen oder zu ändern, bietet die LINIV-Benutzeroberfläche.

#### **Primäre und sekundäre Punktdatei**

Das Programm sucht zu den in der Niv-Streckendatei vorkommenden Punktkennzeichen die punktbezogenen Daten wie Höhen, Name, Koordinaten usw. in der Punktdatei. Die Datensätze der Punktdatei können je nach Art der Quellen editiert oder automatisiert erstellt werden.

Neben der sogenannten primären kann eine sekundäre Punktdatei vorgegeben werden. Werden beide Dateien bei der Berechnung verwendet, so verschneidet LINIV diese Dateien intern zu einer einzigen Eingabedatei. Dabei haben die Informationen der primären Punktdatei Vorrang.

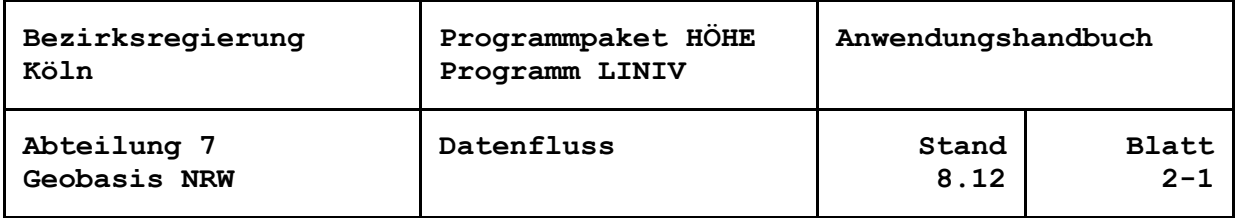

In der Primärpunktdatei stehen zweckmäßigerweise die Anschlusspunktkennungen und die Informationen, die der Sekundärpunktdatei vorzuziehen sind. Über die sekundäre Punktdatei ("Nachweisdatei") besteht die Möglichkeit, Informationen aus einem automatisierten Nachweis in die Berechnung einzubringen. Sie kann zu jedem Zeitpunkt der Bearbeitung des Verfahrens bei Bedarf aktualisiert werden. Informationen, die nicht aus dem Nachweis abgerufen werden können, sind in der Primärpunktdatei abzulegen. Zur Verwendung der sekundären Punktdatei muss Steuerparameter 20 auf '1' gesetzt werden.

## **Anbindung an einen automatisierten Nachweis der Festpunkte**

Manuelle Erfassungsarbeiten können beim Einsatz automatisierter Nachweise unterstützt werden: Eine Datei mit den Punktkennzeichen aller am Verfahren beteiligten Festpunkte lässt sich nach dem Einlesen der Streckendatei aus der Benutzeroberfläche des Programms heraus abrufen. Mit einer entsprechenden Anbindung können die nötigen Informationen zu diesen Punkten im Format einer LINIV-Punktdatei aus dem Nachweis der Festpunkte (z. B. AFIS bei GEObasis.nrw) herausgezogen und als sekundäre Punktdatei der Berechnung zugeführt werden.

#### **Anbindung an eine Schwereberechnung**

Berechnungen, bei denen Normalhöhenreduktionen zu berechnen sind, benötigen gemessene oder interpolierte Oberflächenschwerewerte. Fehlen ein oder mehrere Schwerewerte, so führt das Programm zunächst nur eine Höhenbestimmung mit normalorthometrischer Reduktion durch. Alsdann werden alle Punkte mit ihren Schwerewerten - soweit bekannt -, die ermittelten Höhen und die übrigen Punktinformationen in eine weitere Datei im Format der LINIV-Punktdatei ausgegeben.

Es wird eine entsprechende Meldung angezeigt und es kann in das vorgegebene Schwereberechnungsprogramm verzweigt werden. Oben genannte Ausgabedatei kann als Eingabedatei für das Schwereprogramm genutzt werden. Nach der Berechnung der fehlenden Schwerewerte und ihre Einführung in die Punktdatei kann die Berechnung in LINIV ordnungsgemäß weitergeführt und beendet werden.

Das von GEObasis.nrw angebotene Programm SCHWERIN (**SCHWER**e**IN**terpolation) berechnet fehlende Schwerewerte, indem für die Stützpunkte, für die Schwerewerte vorliegen, sowie die zu berechnenden Punkte anhand ihrer Lage Schweremodellwerte ermittelt werden. Die Differenzen zu den Stützwerten ergeben die Schwereanomalien,

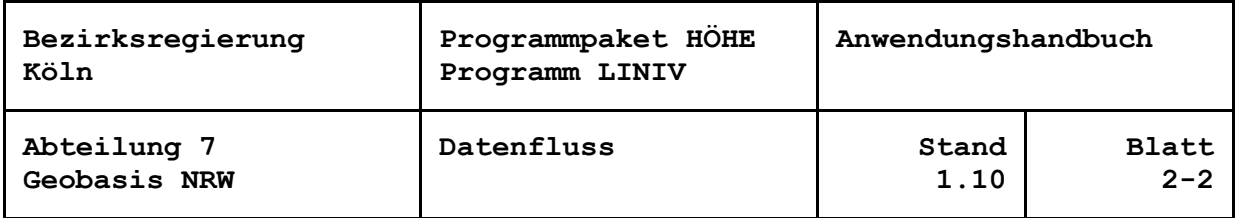

die für die zu berechneten Punkte interpoliert werden. Interpolierte Schwereanomalien und Schweremodellwerte ergeben die Schwerewerte der neu zu bestimmenden Punkte.

Anmerkung: Das Schwereberechnungsprogramm muss zuvor auf dem Rechner installiert und der Pfad des auszuführenden Programms in der LINIV-Oberfläche eingetragen werden.

## **Verschlüsselungstabelle**

Um langschriftliche Angaben zu Vermessungsstellen, Beobachtern, Instrumenten- und Lattentypen u. a. nicht in die Streckendatei eintragen zu müssen, bedient man sich einer Verschlüsselungstabelle, in der diese Daten numerisch verschlüsselt sind. Die Eingabe numerisch verschlüsselter Daten hat sich seit der 1. Generation der Datenerfassungsgeräte bis hin zum Einsatz von Digitalnivellieren als zeitlich wirtschaftlich und effizient erwiesen. Die Verwendung einer gemeinsamen Schlüsseldatei in allen Komponenten des Programmpakets HÖHE (VRONI, ZWIRN, LINIV) sichert eine einheitliche Dokumentation von Messung und Berechnung.

Grundsätzlich werden die Schlüsselzahlen bei GEObasis.nrw festgelegt und fortgeführt (siehe Programmdokumentation zu VRONI). Die Ausnahmen sind beschrieben und liegen in der Verantwortung der Vermessungsstelle.

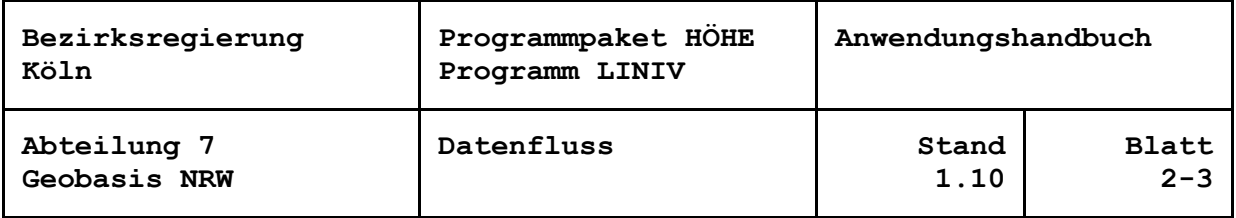

## **Druckerausgabe**

Die Ausgabe einer Druckdatei folgt im Wesentlichen dem internen Ablauf des Programms. Die Erzeugung einzelner Abschnitte lässt sich steuern. Es gibt die folgenden Abschnitte, die Nummern der entsprechenden Steuerparameter sind in Klammern () angegeben:

- Namen der auszuwertenden und zu erstellenden Dateien
- Beschreibung der gewählten Steuerparameter
- Protokoll der eingebenen Strecken (23)
- Entschlüsselung, bzw. Erläuterung der eingegebenen Verwaltungsdatendaten
- Protokoll der Vorlaufdatensätze der Punktdatei(en)
- Protokoll der eingegebenen Punktdaten aus der Primär- und ggf. Sekundär-Punktdatei (24)
- Eliminierung der Stichstrecken (5)
- Statistische Angaben mit tatsächlicher und maximaler Anzahl der Datensätze
- eventuell Protokoll der Meridianstreifen-/Zonentransformation der Lagekoordinaten (32)
- Vergleich Luftlinie-Messweg (4)
- Punktlagenübersicht (26)
- Schleifenberechnung (31)
- Schleifenübersicht (30)
- Ausgleichungsergebnis
- Linienverzeichnisse (36, 37)
- Fehlerberechnung und Statistik
- Sortierte Liste der HFP des Verfahrens (35)

Die Druckerausgabe umfasst maximal 132 Zeichen pro Satz und kann in der Regel auf einem DIN A4-Drucker im Querformat ausgegeben werden. Mit Steuerparameter 38 kann die Anzahl der Zeilen pro Seite gewählt werden.

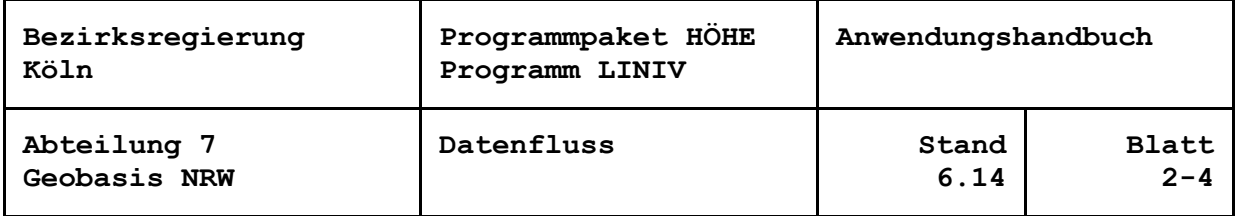

#### **Fortführungsdateien, neue Verfahrensdateien**

Nach einer endgültigen Prüfung des Berechnungsverfahrens, kann durch einen abschließenden Berechnungslauf, in dem Steuerparameter 7 auf '3' gesetzt wird, eine Datei zur automatisierten Übernahme in den Nachweis der Festpunkte (z. B. AFIS-NRW von GEObasis.nrw) bereitgestellt werden. Diese Datei wird nicht bei Diagnoseausgleichungen angelegt.

Werden für eine andere Weiterverarbeitung alle Punktinformationen nach der Berechnung gebraucht, so ist dies mit Steuerparameter 7 = '2' erreichbar. Hierbei wird eine neue Verfahrenspunktdatei mit neuen Höhen erzeugt. Diese Datei wird nicht bei Diagnoseausgleichungen angelegt.

Steuerparameter 7 = '1' bietet die Option, alle Verfahrenspunkte im Format der Punktdatei mit gegebenen Höhen auszugeben.

#### **Datei zur Kartierung des Netzbildes**

Ist Steuerparameter 9 auf '1' gesetzt, wird eine Datei mit Informationen zur Erzeugung eines Netzbildes erzeugt. Sie enthält Informationen zur Netzgestaltung. Dies sind u. a. Punktverbindungen, Koordinaten der Punkte, numerische Punktbezeichnungen und Höhenverhaltenstendenzen. Sie kann von der Benutzeroberfläche des Programms genutzt werden. Für andere grafische Systeme muss sie entsprechend umgesetzt werden.

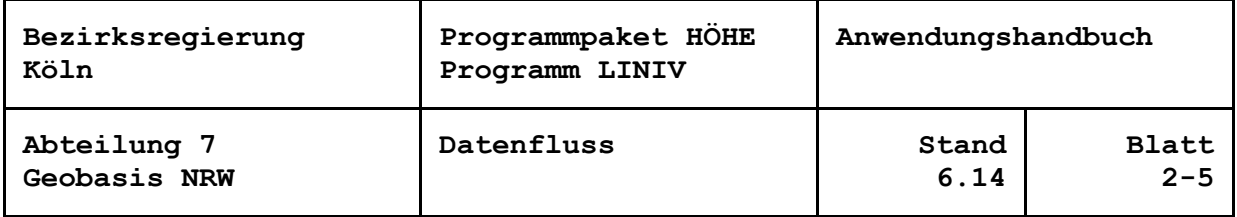

## **Dateinamenskonventionen**

Alle verwendeten Dateinamen sollten grundsätzlich den Konventionen von Windows entsprechen. Für die Arbeiten der Bezirksregierung Köln haben sich allerdings aus den Arbeitsabläufen heraus spezielle Dateinamen entwickelt, die Rückschlüsse auf den Inhalt der Dateien schließen lassen. So kann auch bei Berechnung und Gebrauch dieser Dateien innerhalb einer Arbeitungsgruppe jedes Gruppenmitglied ohne jeglichen Erklärungsbedarf damit weiterarbeiten.

Grundsätzlich gibt es GEObasis.nrw 8-stellige Arbeits- oder Verfahrensnummern, die durch den gesamten Berechnungsvorgang beibehalten werden. Diese Arbeitsnummer steht den jeweiligen verfahrensbezogenen Daten voran. Es folgt jeweils ein Punkt, der die Trennung zu dem spezifischen Namensteil der Dateiart bildet.

Es folgt eine Übersicht und Erläuterung der Dateiendungen (Suffix).

- s Streckeneingabedatei
- p*hst* Punkte Punkteingabedatei
- pn*hst* Nachweisdatei
- bpr*hst* Auswerteprotokoll mit Steuerzeichen (Druckdatei)
- hbr*hst* Datei zur Fortführung des Nachweises AFIS
- zei*hst* Datei zur Erstellung eines Zeichenfiles
- pah*hst* Punktdatei mit "alten Höhen" (Eingangshöhen)
- pnh*hst* Punktdatei mit "neuen Höhen" (Höhen nach der Ausgleichung)
- psi*hst* Punktdatei zur Weiterverarbeitung für die Schwereinterpolation (inkl. Näherungshöhen)
- *hst* ist der Höhenstatus und zeigt, in welchem Berechnungssystem gearbeitet wird. So bezeichnet z. B.
- 100 das Höhensystem DHHN12,
- 140 das Höhensystem DHHN85,
- 160 das Höhensystem DHHN92 und
- 170 das Höhensystem DHHN2016,
- eig eigen definiertes Höhensystem

Die verwendete Schlüsseldatei bei GEObasis.nrw heißt *schltabn.dat* und steht an einer zentralen Stelle, damit alle Bearbeiter stets den aktuellen Stand dieser Datei nutzen können. Bei auftretenden Fehlern schreibt LINIV in eine Datei hinein, die in der Defaulteinstellung *Liniv.err* heißt. Der Name kann allerdings unter Einhaltung der Windowskonventionen frei vergeben werden. Die aus LINIV heraus erzeugbare Punktkennzeichenliste wird mit dem Namen *Liniv.txt* abgelegt, kann allerdings auch frei vergeben werden.

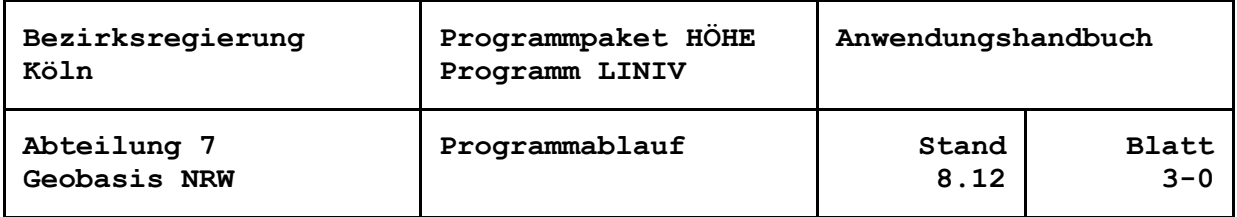

## **Interner Programmablauf**

Das Programm LINIV liest nach dem Aufstarten die ihm zugewiesene Strecken- und Punktdateien, sowie die Verschlüsselungstabelle ein. Beim Einlesen der Streckendatei wird festgestellt, wie oft ein Punktkennzeichen vorhanden ist. Kommt ein Punkt zweimal vor, so handelt es sich um einen Linienpunkt. Ist die Häufigkeit größer zwei, so ist dieser als Knotenpunkt zu behandeln. Kommt er jedoch nur einmal vor, kann es ein Anschluss- oder ein Stichstreckenpunkt sein. Die Stichstrecken können (Steuerparameter 5 = '0') für die Ausgleichung erst einmal eliminiert und später im Linienausgleich wieder eingefügt werden. Mit diesen Informationen werden jetzt Linienabschnitte von Knoten- zu Knotenpunkt zusammengestellt.

Das Programm prüft vorab, ob sich alle fehlenden Näherungshöhen berechnen lassen, indem an Hand der Streckenhöhenunterschiede sukzessiv die fehlenden Höhen an gegebene Höhen angehängt werden. Gibt es nach diesem Ablauf immer noch Punkte ohne Höhen, handelt es sich zum Beispiel um "schwimmende Netzteile" und LINIV bricht mit einer entsprechenden Meldung ab.

Mit den vorgegebenen Anschlusspunkthöhen und ihren Gewichtungen, den wegen Schwereeinflüssen reduzierten Höhenunterschieden und den Messwegen werden die Höhen der Knotenpunkte in einer Ausgleichung nach der Methode der kleinsten Quadrate berechnet und ihre Standardabweichungen und die Verbesserungen der Linienteile ausgewiesen. Letzte werden proportional der Linienteillängen auf die einzelnen Linienpunkte verteilt.

Um auszuschließen, dass ungenau oder fehlerhaft vorgegebene Näherungshöhen Einfluss auf die Schwerereduktionen nehmen, läuft ein Teil der Auswertung iterativ ab. Dieses umfasst

- die Reduktion der Höhenmessungen,
- die Addition der Streckenhöhenunterschiede zu Linienhöhenunterschieden,
- die Aufstellung der Normalgleichungen,
- die Lösung und Inversion des Normalgleichungssystems und
- die Auswertung der Linien (hier werden die erzeugten Höhen gespeichert und die Höhenänderungen aufgrund der Iteration festgestellt).

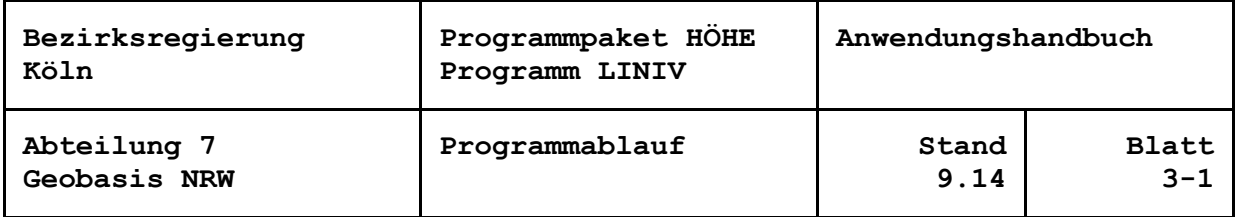

Die Iteration konvergiert zunächst ausreichend, wenn die maximalen Höhenänderungen unter 1 mm bleiben. Alsdann werden die oben genannten Funktionsbereiche noch einmal durchlaufen. Ausschließlich jetzt werden die Ausgleichungsergebnisse ausgegeben und die gewünschten Abschnitte in der Druckerausgabe protokolliert. Die erhaltenen neuen Höhen werden mit den in den Punktdateien vorgegebenen bisherigen Höhen verglichen und die Differenz zur besseren Beurteilung der Punktidentität im Linienverzeichnis ausgegeben.

Soll keine Reduktion der gemessenen Höhenunterschiede vorgenommen werden, wird die Ausgabe gleich im ersten Iterationsschritt vorgenommen.

Ein Statistikblock einschließlich der Angabe von Standardabweichungen der verschiedensten Kategorien zeigt die Messleistungen der einzelnen Vermessungsstellen, der Beobachter und des Instrumentariums mit ihren erreichten Genauigkeiten.

Eine sortierte Liste mit allen im Berechnungsverfahren vorkommenden Punkten mit sämtlichen Punktinformationen kann je nach Einstellung abschließend erzeugt und ausgedruckt werden.

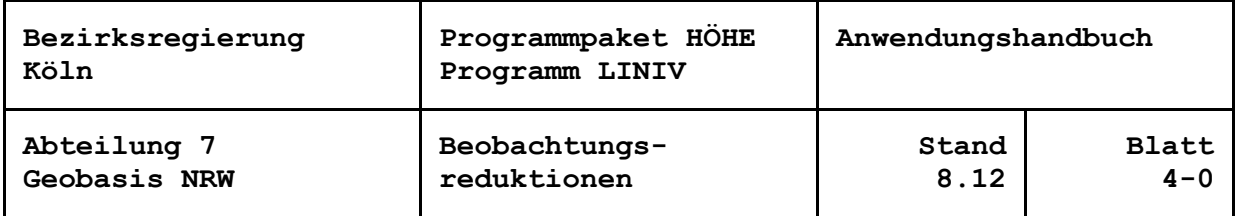

#### **Beobachtungsreduktionen**

LINIV ermöglicht die Schwerereduktion der gemessenen Höhenunterschiede um die normalorthometrische oder die Normalhöhenreduktion. Wenn nach Steuerparameter 40 = '3' in einem eigen definierten Höhensystem zu rechnen ist und nach Steuerparameter 3 = '0' keine Schwerereduktion gewünscht wird, bleiben die Höhenunterschiede unreduziert.

Die normalorthometrische Reduktion wird angebracht, wenn nach Steuerparameter 40 das Höhenbezugssystem DHHN12, Höhenstatus 100, (40 = '0') oder DHHN85, Höhenstatus 140 (40 = '1') vorliegt. Hierbei wird Steuerparameter 3 nicht ausgewertet. Alternativ kann die normalorthometrische Reduktion angesprochen werden, wenn sie in eigen definierten Systemen (40 = '3') nach Steuerparameter 3 gewünscht wird (3 = '1'). In allen vorstehenden Fällen werden Ausgabespalten mit Höhenangaben als 'NN' ausgewiesen.

Die Reduktion erfolgt nach den in der Formelsammlung zum Programm LINIV angegebenen Algorithmen.

Sie benötigt für alle Punkte Höhenangaben. Um auszuschließen, dass ungenau oder fehlerhaft vorgegebene Näherungshöhen Einfluss auf die Reduktionen nehmen, erfolgt die Reduktion iterativ zusammen mit der Ausgleichung und der Auswertung der Nivellementslinien.

Weiterhin wird für die Reduktion die geographische Breite der Anfangs- und Endpunkte der jeweiligen Niv-Strecken benötigt. Die Breite wird aus den in den Punktdateien eingegebenen Koordinaten ermittelt. Nur, wenn für alle Punkte Koordinaten vorliegen, wird die Berechnung der Reduktion angestoßen.

Die Formel für die normalorthometrische Reduktion bezieht sich auf Punktlagen im DHDN90. Das heißt, in der Punktdatei sind Gauß-Krüger-Koordinaten vorzugeben. Beim Lesen der Vorlaufdatensätze erfolgt eine Plausibilisierung der angegebenen Höhen- und Lagebezugssystemkennungen mit den Steuerparametern. Bei nicht erlaubten Kombinationen wird in der Druckerausgabe eine Warnung ausgegeben und die Auswertung nach den Einträgen im Steuerdatensatz ausgeführt

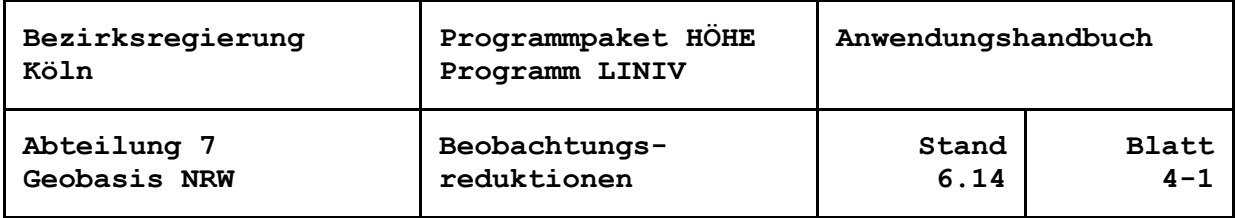

Die Normalhöhenreduktion wird angebracht, wenn nach Steuerparameter 40 das Höhenbezugssystem DHHN92, Höhenstatus 160 (40 = '2') oder das DHHN2016, Höhenstatus 170 (40 = '4') vorliegt. Auch hierbei wird Steuerparameter 3 nicht ausgewertet. Die Normalhöhenreduktion kann auch aufgerufen werden, wenn sie in eigen definierten Systemen (40 = '3') nach Steuerparameter 3 gewünscht wird (3 = '2'). In diesen Fällen werden Ausgabespalten mit Höhenangaben als 'NHN' ausgewiesen.

Die Normalhöhenreduktion erfolgt nach den in der Formelsammlung zum Programm LINIV angegebenen Algorithmen.

Die Reduktion benötigt für alle Punkte Höhenangaben. Um auszuschließen, dass ungenau oder fehlerhaft vorgegebene Näherungshöhen Einfluss auf die Reduktionen nehmen, erfolgt die Reduktion iterativ zusammen mit der Ausgleichung und der Auswertung der Nivellementslinien.

Um die Normalhöhenreduktionen zu berechnen, müssen weiterhin alle Punkte über die Punktdateien mit gemessenen oder interpolierten Schwerewerten versehen sein. Liegen nicht alle Schwerewerte vor, kann gegebenenfalls in ein Schwereberechnungsprogramm verzweigt werden (siehe Abschnitt Datenfluss: Anbindung an eine Schwereberechnung).

Schließlich wird zur Berechnung der Reduktionsbeträge die geographische Breite benötigt. Die Breite wird aus den in der Punktdatei eingegebenen Koordinaten der jeweiligen Anfangs- und Endpunkte der Höhenunterschiede ermittelt. Nur, wenn für alle Punkte Koordinaten vorliegen, wird die Berechnung der Reduktion angestoßen.

Die Formeln für die Normalhöhenreduktionen beziehen sich auf Punktlagen im ETRS89. Das heißt, in der Punktdatei sind UTM-Koordinaten vorzugeben. Beim Lesen der Vorlaufdatensätze erfolgt eine Plausibilisierung der angegebenen Höhen-, Lageund Schwerebezugssystemkennungen mit den Steuerparametern. Bei nicht erlaubten Kombinationen wird in der Druckerausgabe eine Warnung ausgegeben und die Auswertung nach den Einträgen im Steuerdatensatz ausgeführt.

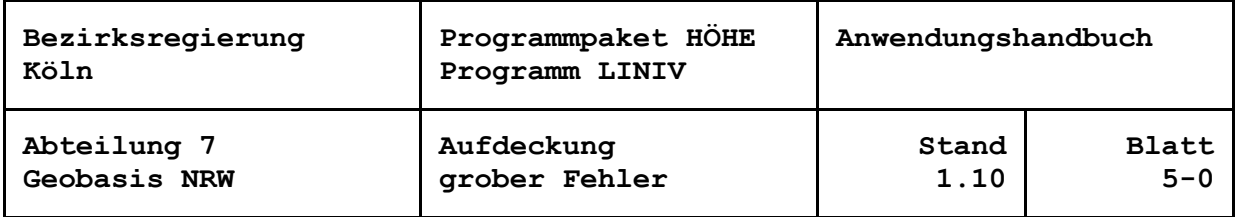

## **Aufdeckung grober Fehler in den Eingabedaten**

Trotz großer Sorgfalt lassen sich Fehler in den Eingabedaten nicht ganz ausschließen. Sie gilt es mit möglichst geringem Aufwand aufzuspüren und zu eliminieren. So kann es z. B. zur Eingabe fehlerhafter Nummerierungsbezirke und Punktnummern kommen, die im Netz zu falschen Punktverbindungen führt. Des weiteren können fehlerhafte Koordinaten zu sich kreuzenden Streckenverbindungen oder einer sonstigen nicht sinnvollen oder fehlerhaften Netzinterpretation führen. Steigt das Programm bei einer solchen Konstellation mit einer Fehlermeldung aus, ohne dass auf diesen vermeintlichen Fehler hingewiesen wurde, hilft meist die Erzeugung eines Zeichenfiles vor der Ausgleichung. Dies wird dadurch erreicht, indem man Steuerparameter 10 auf '3' setzt und aus den Eingabedaten eine Datei zur Erzeugung eines Netzbildes erhält, das zur visuellen Aufdeckung fehlerhafter Daten sehr hilfreich sein kann.

Wird nach Steuerparameter 10 das Programm bis nach der Netzausgleichung oder vollständig durchlaufen ('1' bzw. '0'), bieten sich eine Reihe von im Folgenden beschriebenen Algorithmen, mit denen die Messwerte und Punkthöhen überprüft werden können. Fehler in der Namensgebung, Vermarkungsart, usw. in der Punktdatei müssen allerdings ebenso wie Fehler von Auftraggeber, Vermessungsstelle, Instrumentarium usw. in der Streckendatei durch externe Prüfungen beseitigt werden.

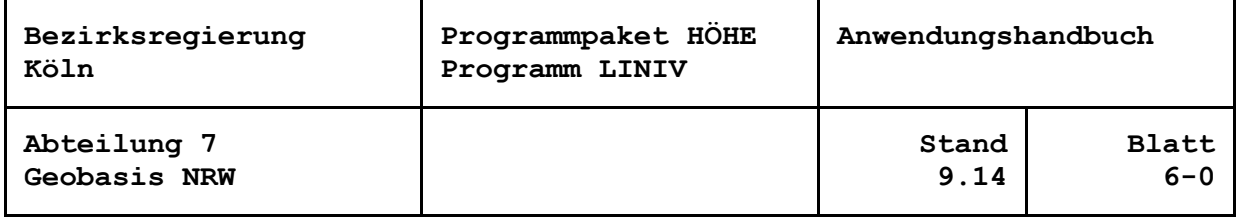

#### **Meridianstreifen-/Zonentransformation der Lagekoordinaten**

Wenn sich das Netz über mehr als einen Gauß-Krüger-Meridianstreifen bzw. eine UTM-Zone erstreckt, müssen die Koordinaten vor der Luftlinienkontrolle, der Erstellung der Punktlagenübersicht, der Schleifenberechnung usw. in einen einheitlichen Streifen transformiert werden. Es wird automatisch in den Streifen umgerechnet, in dem sich die Mehrzahl der Punkte befindet. Wird Steuerparameter 32 auf '1' gesetzt, wird eine vergleichende Liste ursprünglicher und transformierter Koordinaten ausgegeben.

## **Vergleich Luftlinie-Messweg**

Wenn für alle HFP eines Verfahrens Koordinaten angegeben worden sind, besteht die Möglichkeit, Messweg und Koordinaten gegenseitig zu plausibilisieren. Der gemessene Messweg ist sicherlich länger als die aus Koordinaten berechnete Luftlinie. Kürzer kann er nur im Rahmen der Koordinatenungenauigkeiten oder durch Angabe fehlerhafter Messwege werden. Wenn die aus Koordinaten berechnete Luftlinie größer als die aus den einzelnen Vor- und Rückblicken aufaddierte Entfernung einer Niv-Strecke ist, so kann es zu einer Meldung "MESSWEG ODER KOORD. FALSCH \*\*\*\*" kommen. Die Anzahl der '\*' (von 1 bis 4) gibt abgestuft den Fehlergrad an. Ist der aufaddierte Messweg größer als die Luftlinie, so kann die Fehlermeldung "SERPENTINE ?" ausgegeben werden, die dann differenziert nach Höhenlage und Straßenführung zu bewerten ist.

Wird Steuerparameter 4 auf '1' gesetzt, wird der Vergleich unterdrückt.

#### **Schleifenberechnung**

Lassen sich Linienabschnitte über die Knotenpunkte zu geschlossenen Maschen zusammenfügen, ist eine Schleifenberechnung möglich. Die Summe der gemessenen Höhenunterschiede der eine Schleife bildenden Linienabschnitte hat den Erwartungswert 0 mm. Sie wird dem zulässigen Schleifenwiderspruch Zu gegenübergestellt. Dieser berechnet sich u. a. aus der Summe der Messwege der beteiligten Niv-Strecken.

Da für die Berechnung der Schleifenschlüsse reduzierte Höhenunterschiede herangezogen werden, ist eine Berechnung erst nach der konvergenten Ausgleichung möglich. Ihr Protokoll erscheint aber bereits vor den Ausgleichungsergebnissen in der Druckerausgabe – sofern nicht Steuerparameter Nr. 31 auf '1' gesetzt ist.

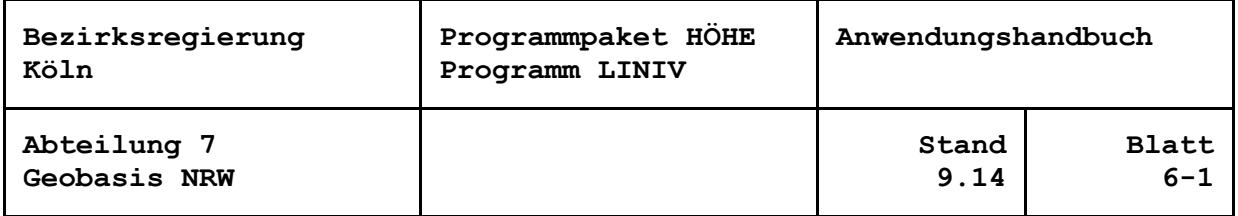

Für den Aufbau der Schleifenstruktur werden zunächst für jede Linie die Richtungswinkel auf dem Linienanfangspunkt zum Endpunkt der ersten zugehörigen Strecke und auf dem Linienendpunkt zum Anfangspunkt der letzten Strecke berechnet. Diese Richtungen werden auf den Knotenpunkten zu Richtungsbüscheln zusammengestellt. In einer Schleife wird zu einer auf dem Knotenpunkt ankommenden Linie die abgehende Linie mit dem nächst kleineren Richtungswinkel gesucht und zum Vervollständigen der Schleife herangezogen bis der Anfangspunkt wieder erreicht wird.

Dieser Ansatz führt jedoch zu Fehlern, wenn sich Strecken aus benachbarten Linien schneiden. Deshalb werden alle Strecken auf den Schnitt mit anderen geprüft. Bilden schneidende Strecken Linien mit einem gemeinsamen Endpunkt, werden die Richtungswinkel der betroffenen Linien auf dem Endpunkt getauscht. Gehören die Strecken zu derselben Linie, ist keine Aktion notwendig. Haben aber die betroffenen Linien keinen gemeinsamen Endpunkt, versagt die Schleifenzusammenstellung. Dann werden unter Ausgabe einer entsprechenden Meldung in die Protokolldatei die Berechnung der Schleifenschlussfehler und / oder die Ausgabe der Schleifenübersicht unterdrückt.

Bei völlig streckenidentischen Linien, festgestellt durch den Vergleich der aus den Endpunkten aller an einer Linie beteiligten Strecken ermittelten Lageschwerpunkte, werden die Richtungswinkel geringfügig manipuliert, so dass auch sie Schleifen bilden können.

Stichlinien erschweren die Übersicht im Ausdruck der Schleifenberechnung ohne dass sie Informationen beitragen. Aus diesen Gründen werden sie wie die Stichstrecken von der Schleifenberechnung ausgeschlossen, und zwar iterativ, bis nur noch die Fußpunkte von Stichlinienstrukturen übrig bleiben. Die Fußpunkte bleiben natürlich Bestandteil der Schleifen.

Zuerst wird die Umfangsschleife zusammengestellt. Ausgehend vom nördlichsten Knotenpunkt und der Linie mit dem größten Richtungswinkel ergibt sie sich linksläufig. Anschließend werden die inneren Schleifen gelistet. Ihre Anfangspunkte werden durch die Reihenfolge der Ausgleichungsunbekannten bestimmt. Die jeweils noch nicht verarbeiteten Linien mit den kleinsten Richtungswinkeln zu Beginn einer Schleife führen zu Punktfolgen im Uhrzeigersinn.

Sollten sich mehrere unabhängige Netzteile finden, die nicht durch Messungen miteinander verbunden sind, beginnen weitere stets mit ihrer Umfangsschleife, direkt gefolgt von den inneren.

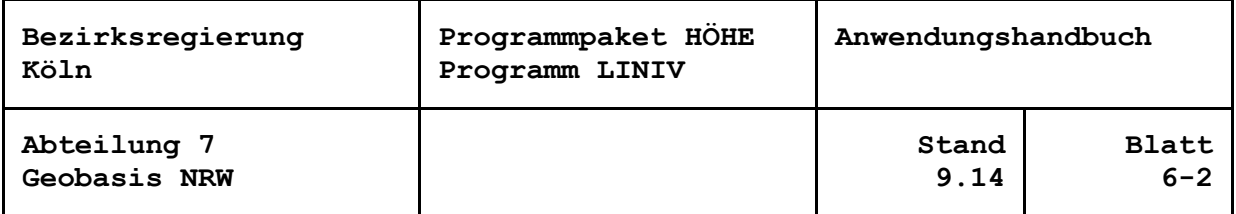

## **Punktlagen- und Schleifenübersicht**

Auf einer Druckseite mit 59 Zeilen und 119 Spalten werden die Lagen der vorkommenden Punkte durch Ziffern markiert. Sie geben an, wie viele Punkte auf das Koordinatenrechteck, welches durch die Druckposition repräsentiert wird, entfallen. Bei mehr als 9 Punkten wird ein '\*' gedruckt.

In der Schleifenübersicht erfolgt die Darstellung der Punktlagen durch die Zeichen 'X' für die Knotenpunkte, '.' für die Linienpunkte. Die Schleifenschlussfehler der inneren Schleifen werden im Schwerpunkt aller an der Schleife beteiligten Streckenendpunkte auf volle Millimeter eingetragen.

Durch Setzen von '1' für Steuerparameter 26 oder 30 wird der Ausdruck der Punktlagenübersicht bzw. der Schleifenübersicht unterdrückt.

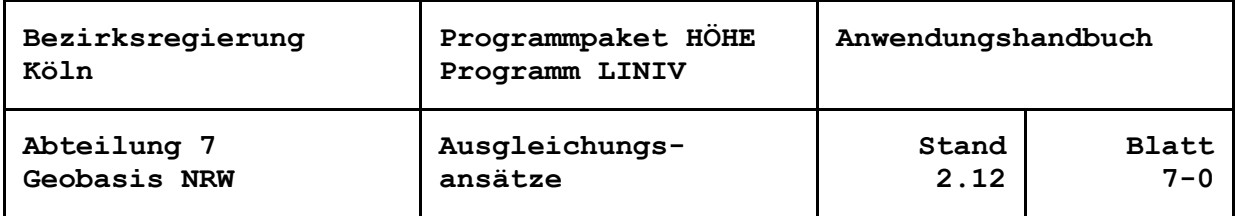

## **Ausgleichungsansätze**

Das Programm setzt die Anschlusshöhen "gewichteten Beobachtungen" gleich, d. h. sie werden als gemessene Höhenunterschiede von der Nullfläche (NN oder NHN) entlang ihrer Lotlinie zum Oberflächenpunkt betrachtet.

Vor einer endgültigen Berechnung ist es sinnvoll, durch Setzen des Steuerparameters 2 auf '1' eine Diagnoseausgleichung zu rechnen. Dabei erhalten diese "Beobachtungen" das geringe Gewicht von 10<sup>-5</sup> [1 / m<sup>2</sup>]. Das betrifft alle Punkte in der Punktdatei mit einer Anschlusspunktkennung ungleich Leerzeichen, der eingegebene Gewichtsexponent zz für den Anschlusspunkt wird dabei nicht ausgewertet. Die Anschlusspunkte erhalten so Verbesserungen (Klaffungen). Damit bleibt eine Analyse der Messungen frei von den Einflüssen der Netzspannungen. Zudem lassen sich mit den berechneten Schleifenschlüssen schon Aussagen über die innere Netzgenauigkeiten treffen. Ist das Messungsmaterial frei von groben Fehlern, zeigen sich in den Verbesserungen der Anschlusspunkte im Wesentlichen die Netzspannungen und lassen Rückschlüsse über deren Güte zu.

Nach einer Beurteilung der Ergebnisse aus der Diagnoseausgleichung setzt der Bearbeiter die endgültigen Anschlusspunkte fest und berechnet in der Regel das Niv-Netz unter hoher Gewichtung der Anschlusspunkte: Beim Setzen des Steuerparameters 2 auf '2' erhalten alle Anschlusspunkte, ebenfalls unabhängig vom Gewichtsexponent zz in der Punktdatei, das Gewicht 10<sup>4</sup> [1 / m<sup>2</sup>]. Sie erhalten somit wie "feste Höhen" de facto keine Verbesserungen in der Ausgleichung. Die übrigen Punkte erhalten neu berechnete Höhen. Bei dieser "Zwangsausgleichung" werden die Messungsfehler und Netzspannungen im Inneren des Netzes ausgleichungstechnisch verteilt.

Bei gewissen Netzkonfigurationen ist es notwendig, die Anschlusspunktgewichtung individuell festzusetzen, d. h. in einem Verfahren gleichzeitig hohe und niedrige Gewichtungen zu verwenden.

Ein Beispiel dafür ist die Berechnung eines "toten Linienzuges", bei dem nur ein einziger Anschlusspunkt zur Verfügung steht. Eine Ausgleichung braucht stets Überbestimmungen, also mehr Elemente, die zur eigentlichen Berechnung notwendig wären. Dies ist im obigen Falle nicht gegeben. Also setzt man den Endpunkt der Nivellementlinie mit niedrigem Anschlusspunktgewicht fest und erreicht somit eine Addition von Höhenunterschieden an einem "festen" Punkt.

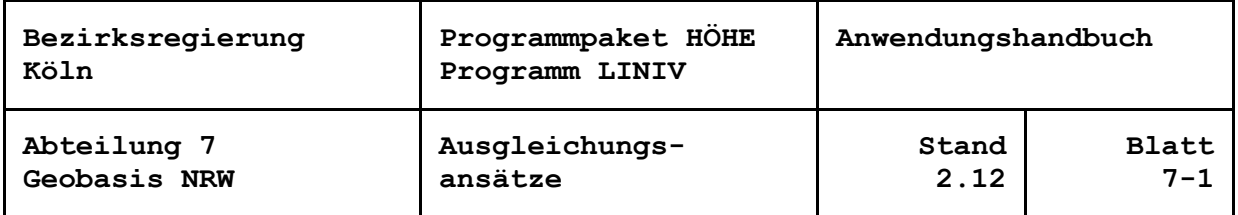

Für diesen Ansatz ist der Steuerparameter 2 auf '0' zu setzen. Ist als Gewichtsexponent in der Punktdatei der Wert zz eingegeben worden, errechnet sich das Gewicht dieses Anschlusspunktes zu 10<sup>zz</sup> [1 / m<sup>2</sup>]. Somit kann jedem der Anschlusspunkte ein individuelles Gewicht gegeben werden.

Die Gewichte der Anschlusspunkte entsprechen der Reziproken des Quadrats des mittleren Höhenfehlers, dividiert durch Steuerparameter Nr. 6, multipliziert mit 10<sup>-4</sup>. Bei Steuerparameter Nr. 6 = 30 und zz = -2 ergibt sich mittlerer Höhenfehler von 0.03 m.

Fallen fehlerhaft eingegebene Anschlusshöhen durch große Klaffungsbeträge in einer Diagnoseausgleichung auf, weisen Fehler in den Höhen der Linienpunkte unplausible Abweichungen zu ihren Nachweishöhen auf.

Für die Gewichte der Niv-Linien vor der Ausgleichung werden die Linienlängen S [km] ermittelt. Sie ergeben sich in allen Fällen aus der Summe der "modifizierten" Streckenlängen, bei denen die Streckenlängen von Einzelmessungen mit 2-2 multipliziert werden.

Mit Steuerparameter 1 kann gewählt werden, ob 1 [km / m<sup>2</sup>] / S [km] oder 10 [km / m<sup>2</sup> ] / S [km] angesetzt wird. In diesem Fall entsprechen die Gewichte der Reziproken des Quadrats des mittleren Kilometerfehlers, dividiert durch Steuerparameter Nr. 6, multipliziert mit 10<sup>-4</sup>. Bei Steuerparameter Nr. 6 = 30 ergeben sich mittlere Kilometerfehler von 3 mm bzw. 0.95 mm.

Für Linien mit S < 0.2 km berechnet sich das Gewicht zu 10 - 25 \* S [km] bzw. 10 \* (10 - 25 \* S [km]) (7).

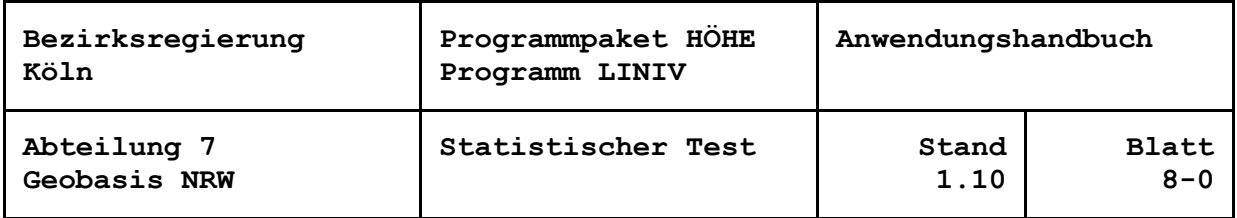

## **Statistischer Test**

Nach der Ausgleichung des Niv-Netzes werden die beteiligten Beobachtungen, gemessene Höhenunterschiede und Anschlusshöhen, einem statistischen Test unterworfen. Es handelt sich hier um das "data-snooping" von BAARDA ((1),(2),(3)), eine ausführliche Beschreibung ist in (4), (5) und (6) zu finden. Dieser Test berücksichtigt neben der Genauigkeit der Beobachtungen auch ihre Kontrolliertheit durch die Netzkonfiguration und liefert gleichzeitig Kriterien zur Beurteilung der Zuverlässigkeit des Ausgleichungsergebnisses.

Für den Test wird zunächst der Redundanzanteil 'RJ' ('QVVPLL') der jeweiligen Beobachtung berechnet. Diese Größe gibt an, welcher Anteil eines etwa vorhandenen Fehlers der Beobachtung durch die zugehörige Verbesserung aufgezeigt wird, spiegelt also die Kontrolliertheit der Beobachtung durch die anderen Bestimmungsstücke in der entsprechenden Netzkonfiguration wieder. Ist die Beobachtung schwach kontrolliert, zeigen sich etwaige Fehler nur kaum in der Verbesserung, RJ ist klein. Bei der Berechnung von Höhen ohne Überbestimmungen werden die Verbesserungen wie auch die Redundanzanteile zu Null, Fehler sind nicht aufdeckbar. RJ = 1 tritt nur auf, wenn der wahre Wert der Beobachtung bekannt ist. Dann zeigt sich ein Fehler etwaiger voll in der Verbesserung.

Die 'SUMME QVVPLL' der Redundanzanteile aller Bestimmungsstücke entspricht der Anzahl der Überbestimmungen der Ausgleichung, die aus der Anzahl der Beobachtungen und der Unbekannten berechnet wird. Beide Werte werden in der Ausgleichungsstatistik als Kontrolle für die Konvergenz gegenübergestellt.

Für jede kontrollierbare Beobachtung wird aus Verbesserung, mittlerem Fehler vor der Ausgleichung und Redundanzanteil RJ die Normierte Verbesserung WJ berechnet. Zur Berechnung von WJ wird durch RJ dividiert. Um eine Division durch Null zu verhindern, wird WJ nicht mehr berechnet, wenn RJ kleiner als 10<sup>-10</sup> ist.

Die aus den eingegebenen bzw. gesetzten Gewichten der Anschlusspunkte und der Niv-Linien resultierenden mittleren Fehler vor der Ausgleichung werden für den Statistischen Test mit Steuerparameter 6, multipliziert mit 10<sup>-4</sup>, überhöht.

Normierte Verbesserung WJ wird mit dem Kritischen Wert k verglichen. Durch Einbeziehung der RJ wird der statistische Test gegenüber dem einfachen Test nur mit der Verbesserung empfindlicher, es lassen sich auch Fehler finden, die sich bei schwach kontrollierten Beobachtungen nur in kleinen Verbesserungen niederschlagen.

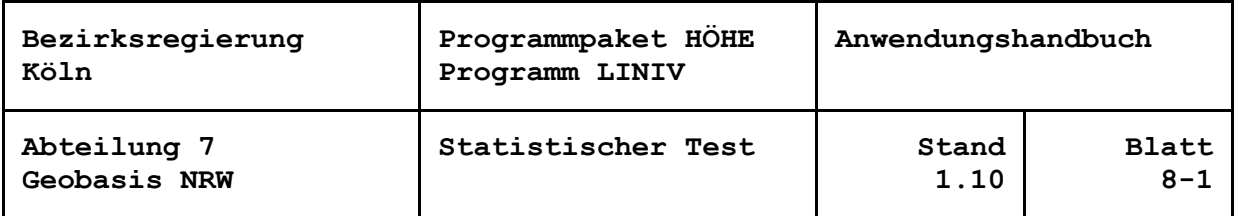

Überschreitet die Normierte Verbesserung den Kritischen Wert k, hier 3.3, so wird angenommen, dass die Beobachtung grob fehlerhaft ist. Der vermutete grobe Fehler wird aus Verbesserung und Redundanzanteil ermittelt und ausgewiesen.

Die Größe des Vergleichswertes k hängt ab vom Signifikanzniveau des Testes. Bei k = 3.3 liegt das Signifikanzniveau bei 1 - alpha = 0.999. Dies bedeutet, dass im Durchschnitt jede tausendste Beobachtung mit WJ größer k zu unrecht als grob fehlerhaft klassifiziert wird. Bei größerem k würden weniger grobe Fehler aufgedeckt, bei kleinerem k, würden mehr Fehler ausgewiesen, als tatsächlich vorhanden sind.

Der Test geht von der Annahme aus, dass nur ein grober Fehler in den Beobachtungsdaten vorliegt. Es lassen sich jedoch auch mehrere Fehler lokalisieren, wenn sie sich gegenseitig kaum beeinflussen.

In schwach überbestimmten Netzteilen können mehrere Beobachtungen als grob fehlerhaft ausgewiesen werden. Hier weist meistens die größte Normierte Verbesserung auf den tatsächlichen groben Fehler hin.

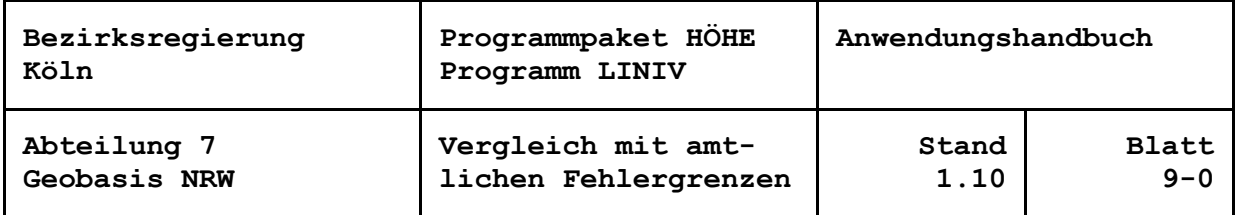

#### **Vergleiche mit amtlichen Fehlergrenzen**

Ein weiteres Instrument zur Aufdeckung von Eingabefehlern bietet LINIV mit dem Vergleich mit amtlichen Fehlergrenzen. Hier kommen vor:

- der zulässige Streckenwiderspruch (aus Hin- und Rückmessung),
- der zulässige Schleifenwiderspruch und
- die zulässige Abweichung zwischen gemessenem und aus Punkthöhen berechnetem Höhenunterschied.

Die jeweiligen zulässigen Widersprüche werden in einer "Dynamic Link Library", der NivFG.dll berechnet, die von den Komponenten VRONI, ZWIRN und LINIV für eine einheitliche Dokumentation gemeinsam genutzt wird und als Systemdatei in das Programmverzeichnis des Programmpakets HÖHE installiert wird. Sie ermöglicht, länder- (instituts-)spezifische Fehlergrenzen zu wählen. Es liegt eine gesonderte Dokumentation vor.

Zur Berechnung der zulässigen Streckenwidersprüche Zs ist die Länder-(Instituts-) kennung an die entsprechende Programmschnittstelle zu übergeben. Sie wird über den Steuerparameter 19 eingelesen. Die Kennung und eine aus der NivFG.dll abrufbare Informationszeile werden in den Deckblättern der Druckerausgabe dokumentiert. Wird z. B. nach manuellem Eingriff in die Steuerparameter das Land / das Institut nicht in der NivFG.dll gefunden, wird unter Ausgabe einer Meldung die erste gültige Kennung verwendet.

Die Ordnung zur Berechnung der zulässigen Streckenwidersprüche wird der Spalte 30 ("Vorgegebene Fehlergrenze") der jeweiligen Datenzeile Niv-Strecke der Streckendatei entnommen. Zum Abschluss der Liste der eingelesenen Niv-Strecken werden für die im Verfahren vorkommenden Ordnungen die Fehlerformeln ausgewiesen. Sofern die Ordnung in der NivFG.dll abgedeckt ist, werden die Spalten 80 bis 82 der Datenzeile Niv-Strecke ("Differenz Hin/Rück") beim Erstellen des Linienverzeichnisses mit dem zulässigen Widerspruch verglichen. Bei Unterschreiten der Untergrenze oder Überschreiten der Obergrenze wird bei der jeweiligen Strecke ein Stern ("\*") ausgegeben.

Zur Länderkennung für den zulässigen Schleifenwiderspruch  $Z_{\cup}$  gilt dasselbe wie für den zulässigen Streckenwiderspruch. Für die Ordnung ist eine Zuordnung wie beim Streckenwiderspruch nicht möglich. Es wird daher der Steuerparameter 8 verwendet. Dieser entspricht der zur Zeit gültigen Verschlüsselungstabelle.

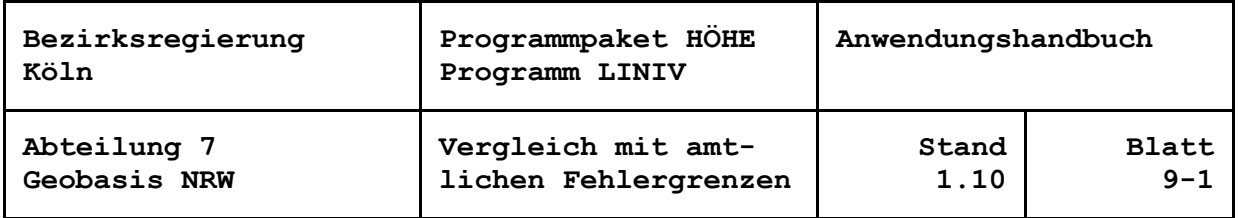

Bei Steuerparameter 8 = '0' (keine Angabe) oder = '7' (keine Fehlergrenze) wird in den Fußzeilen der Schleifenberechnungen (7. Abschnitt der Druckerausgabe) "KEINE FEHLERGRENZE" ausgegeben. Anderenfalls wird in der NivFG.dll nach dem zulässigen Widerspruch gesucht. Vermutlich werden aber nur in der 1., eventuell bis zur 3. oder 4. Ordnung Werte abgelegt sein. Werden keine Werte gefunden, wird "\* ZU(n) NICHT BEKANNT \*" angezeigt (n = Ordnung bzw. Wert des Steuerparameters 8). Nur, wenn Werte aus der NivFG.dll zurückgegeben werden, werden die Obergrenze (Widerspruch positiv) oder die Untergrenze (negativ) mit "ZU(n) =" angegeben. Bei Über- bzw. Unterschreiten des zulässigen Schleifenwiderspruchs kommt es zur Meldung "\*\* FEHLERGRENZUEBERSCHREITUNG \*\*" bzw. "\*\* FEHLERGRENZ-UNTERSCHREITUNG \*\*".

Die verwendete Formel für den zulässigen Schleifenwiderspruch Zu ist in den Deckblättern bei der Dokumentation der Länder-(Instituts-)kennung ausgewiesen.

Für die zulässige Abweichung Z<sub>H</sub> zwischen gemessenem (korrigiertem, reduziertem) und aus Punkthöhen berechnetem Höhenunterschied gilt bezüglich der Länderkennung (Steuerparameter 19) und der Ordnung (Steuerparameter 8) dasselbe wie für den zulässigen Schleifenwiderspruch ZU.

Auch hier wird außer bei '0' (keine Angabe) und '7' (keine Fehlergrenze) nach dem zulässigen Widerspruch gesucht. Nur, wenn Werte aus der NivFG.dll zurückgegeben werden, werden sie im Linienverzeichnis (9. Abschnitt) ausgewiesen ("ZH(n) =") und für den Vergleich mit der berechneten Abweichung herangezogen. Über- bzw. Unterschreitungen werden mit "\*\* V ZU GROSS \*\*" angezeigt. Soll oder kann kein Vergleich durchgeführt werden, erscheinen die Meldungen "KEINE FEHLERGRENZE" bzw. "\* ZH(n) NICHT BEKANNT \*".

Die verwendete Formel für die zulässige Abweichung  $Z_H$  ist ebenfalls den Deckblättern bei der Dokumentation der Länder-(Instituts-)kennung zu entnehmen.

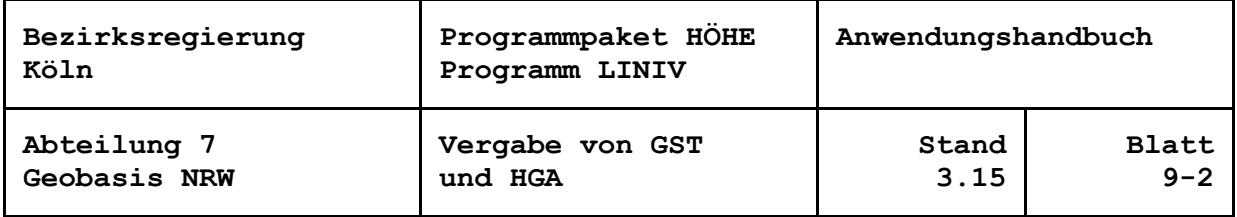

## **Vergabe der Genauigkeitsstufe GST und der Art der Höhengenauigkeit HGA**

In die Datei zur automatisierten Übernahme in den Nachweis werden sowohl die Genauigkeitsstufe GST für AFIS als auch die Art der Höhengenauigkeit HGA für die ALK geschrieben. Die Vergabe erfolgt nach folgenden Regeln:

- 1. Für Knotenpunkte werden GST und HGA nach AFIS-OK bzw. Punktnachweiserlass NRW aus den Standardabweichungen S<sub>H</sub> aus der Höhennetzausgleichung ermittelt (Spalten 1 bis 3 in umseitiger Tabelle).
- 2. Für Linienpunkte wird die Verbesserung des jeweiligen Linienabschnittes berechnet als Differenz der ausgeglichenen bzw. vorgegebenen Höhen der Linienendpunkte minus der Summe der gemessenen (reduzierten) Höhenunterschiede der beteiligten Niv-Strecken. Der Absolutwert der Verbesserung wird den Grenzwerten (Punktnachweiserlass NRW, Spalte 4 der Tabelle) gegenübergestellt und damit HGA abgeleitet.
- 3. Erhalten einer oder beide Endpunkte des Linienabschnittes aus der Ausgleichung eine höhere Höhengenauigkeitsangabe als nach 2. ermittelt, wird die größte Angabe auf alle Linienpunkte übertragen. Da eine Eingabe der HGA für Anschlusspunkte in LINIV nicht möglich ist, werden Anschlusshöhen mit HGA = 1 bewertet.
- 4. Den HGA ist eine bestimmte GST zugeordnet (Spalten 1 und 2). Wegen der groben Struktur der Grenzwerte werden die in umseitiger Tabelle rot gekennzeichneten GST für Linienpunkte nicht vergeben.
- 5. Anschlusshöhen erhalten in der Übernahmedatei HGA = A, als GST vier Leerzeichen. Der Block der Anschlusspunkte am Ende der Datei ist vor Einspielung in AFIS-NRW manuell zu löschen.

#### Anmerkung:

Nach Punktnachweiserlass und obigen Regeln wird HGA = 4 für Linienpunkte nur vergeben, wenn sie sich aus den HGA der ausgeglichenen Linienendpunkte ableitet. Um zu einer feineren Abstufung zu kommen, wurde für LINIV der Grenzwert 2.0 ∙  $(2 + 5 \cdot \sqrt{S})$  (Spalte 4, hellbraun gekennzeichnet) eingeführt.

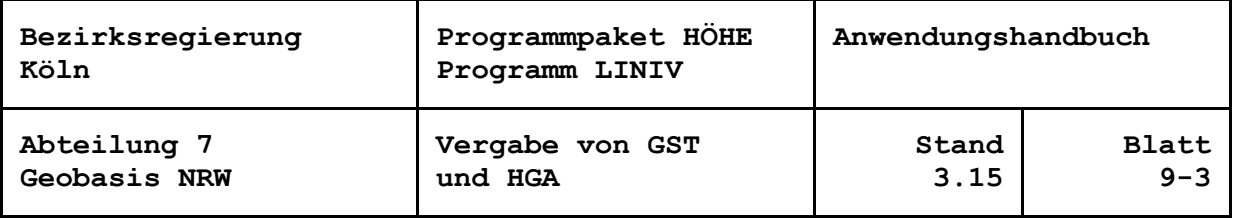

| <b>GST</b> | <b>HGA</b>     | S <sub>H</sub>     | VAH                                            |
|------------|----------------|--------------------|------------------------------------------------|
| 0900       |                | $< 1$ mm           | $= (2 + 2 \cdot \sqrt{S})$                     |
| 1000       | 1              | $= 2$ mm           | $\leq$ (2 + 2 · $\sqrt{s}$ )                   |
| 1100       | $\mathbf 1$    | $= 3$ mm           | $= (2 + 2 \cdot \sqrt{S})$                     |
| 1100       | $\overline{2}$ | $= 5$ mm           | $= (2 + 3 \cdot \sqrt{S})$                     |
| 1200       | 3              | $= 10$ mm          | $= (2 + 5 \cdot \sqrt{5})$                     |
| 1300       | 4              | $= 15$ mm          | $\leq$ 2.0 $\cdot$ (2 + 5 $\cdot\sqrt{S}$ )    |
| 2000       | 4              | $= 20$ mm          | $\leq$ 2.0 $\cdot$ (2 + 5 $\cdot$ $\sqrt{s}$ ) |
| 2050       | 4              | $\epsilon$ = 25 mm | $\leq$ 2.0 $\cdot$ (2 + 5 $\cdot \sqrt{s}$ )   |
| 2100       | 4              | $= 30$ mm          | $\leq$ 2.0 $\cdot$ (2 + 5 $\cdot$ $\sqrt{s}$ ) |
| 2200       | 5              | $= 60$ mm          | $\leq$ 3.3 $\cdot$ (2 + 5 $\cdot\sqrt{5}$ )    |
| 2300       | 5              | $= 100$ mm         | $\leq$ 3.3 $\cdot$ (2 + 5 $\cdot\sqrt{S}$ )    |
| 3000       | 6              | $= 300$ mm         | $>$ 3.3 $\cdot$ (2 + 5 $\cdot$ $\sqrt{s}$ )    |
| 3100       | 6              | $= 600$ mm         | $>$ 3.3 $\cdot$ (2 + 5 $\cdot\sqrt{S}$ )       |
| 3200       | 6              | $= 1000$ mm        | $> 3.3 \cdot (2 + 5 \cdot \sqrt{5})$           |
| 3300       | 6              | $= 5000$ mm        | $> 3.3 \cdot (2 + 5 \cdot \sqrt{5})$           |
| 5000       | 6              | > 5000 mm          | $> 3.3 \cdot (2 + 5 \cdot \sqrt{5})$           |
|            |                |                    |                                                |
|            | A              | Anschlusspunkt     |                                                |

**Tabelle GST, HGA und Grenzwerte**

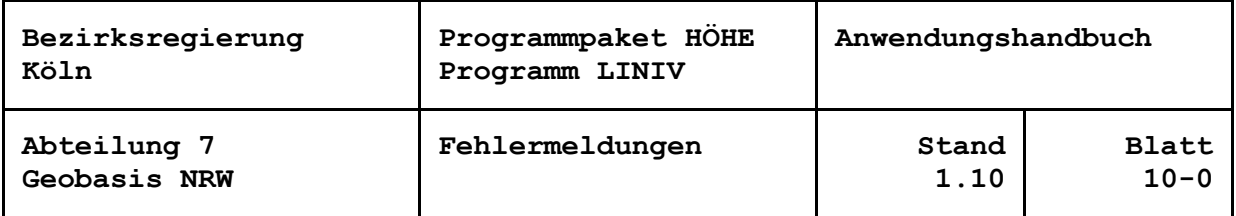

## **Fehlermeldungen**

Es gibt prinzipiell zwei Arten von Fehlermeldungen:

 Warnungen und Hinweise, die den Berechnungsablauf nicht stören, aber im Ausdruck Hinweise darlegen, die auf Unplausibilitäten (z. B. Entschlüsselungsprobleme), Fehlergrenzüberschreitungen oder Platzprobleme aufmerksam machen. Hierbei ist zu klären, ob diese in Kauf genommen werden können, oder Maßnahmen zu deren Beseitigung getroffen werden müssen.

 Fehler, die so gravierend sind, dass das Programm seinen Berechnungslauf abbrechen muss, weil es nicht mehr in der Lage ist, ein ordnungsgemäßes Ende zu finden (Dimensionierungsüberschreitungen, fehlerhafte Netzkonfigurationen, falsche Eingabeformate usw.). Dies kann z. B. durch fehlende Daten wie Schwerewerte oder Koordinaten oder durch fehlerhafte Eingabe von Messungselementen (falsche TK25 oder Punktnummer), hervorgerufen werden.

Die Meldungen erklären sich meist von selbst und bedürfen keiner näheren Erläuterung. Sollten unverständliche Meldungen erscheinen, wenden Sie sich bitte mit dem entsprechenden Text an die Programmverantwortlichen.

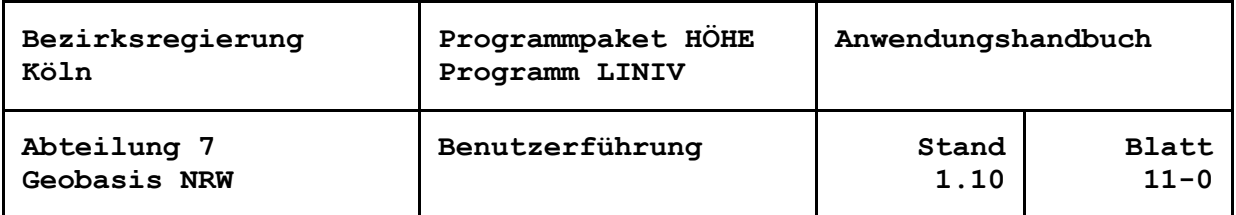

## **Benutzerführung**

Beim Start des Programms wird ein Informationsbildschirm angezeigt, aus dem einige, die Programmversion betreffende, Informationen zu entnehmen sind (siehe Blatt 0-1).

Nach der Anzeige des Informationsbildschirms wird das nachfolgende Fenster angezeigt. Zum Einstellen eines neuen oder eines bereits vorhandenen Verfahren wählt der Benutzer den Menüpunkt "Verfahren". Folglich beziehen sich alle Arbeiten auf dieses, in der Titelleiste benannte, Verfahren.

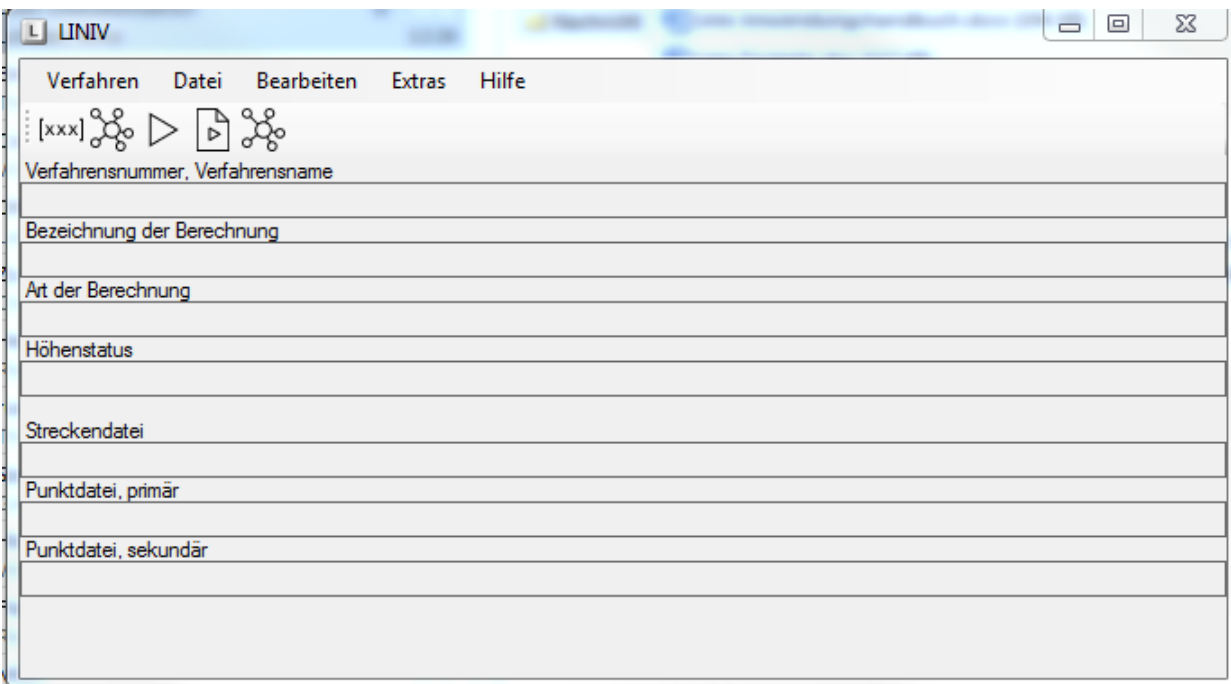

Abb. Hauptdialog

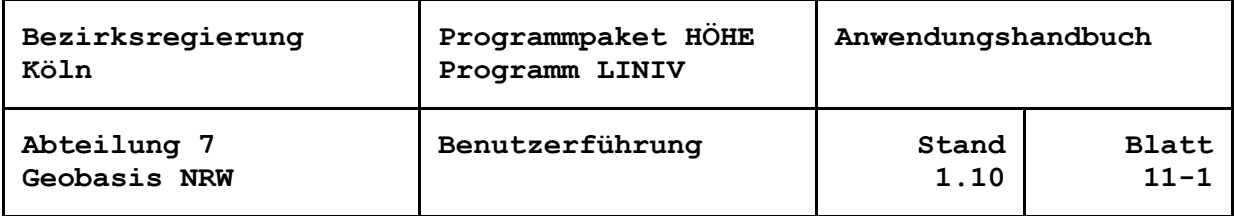

#### Abb. Programmoptionen

#### Bevor der Benutzer mit den

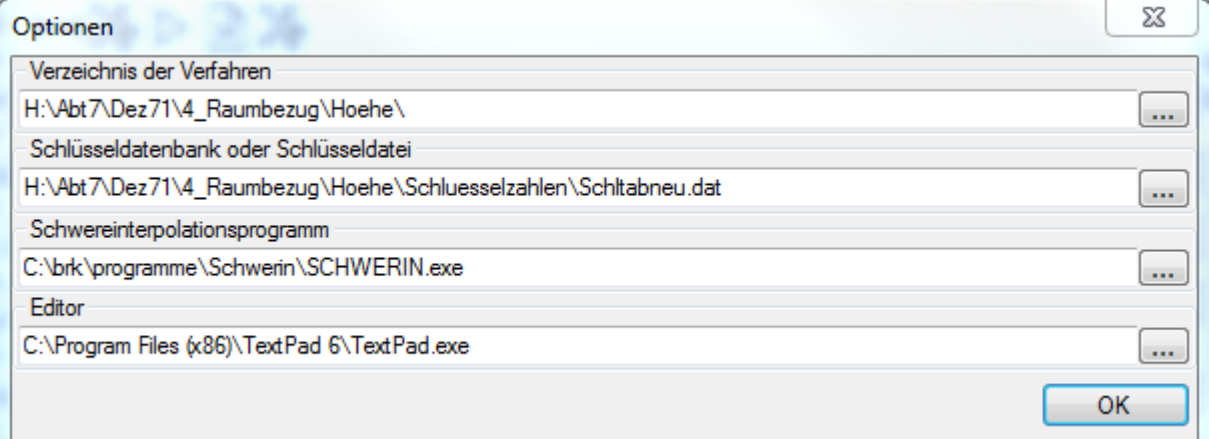

Auswertungen beginnt, werden die Programmoptionen gestellt. Sofern das Verfahren (noch) nicht unter dem Menüpunkt "Verfahren" angezeigt wird, ist das entsprechende Verzeichnis auszuwählen, in das die auszuwertenden bzw. zu erzeugenden Dateien nach den Dateinamenskonventionen abzulegen sind. Es ist weiterhin die Verschlüsselungstabelle auszuwählen. Bei Bedarf sind das Schwereberechnungsprogramm und der gewünschte Texteditors anzugeben.

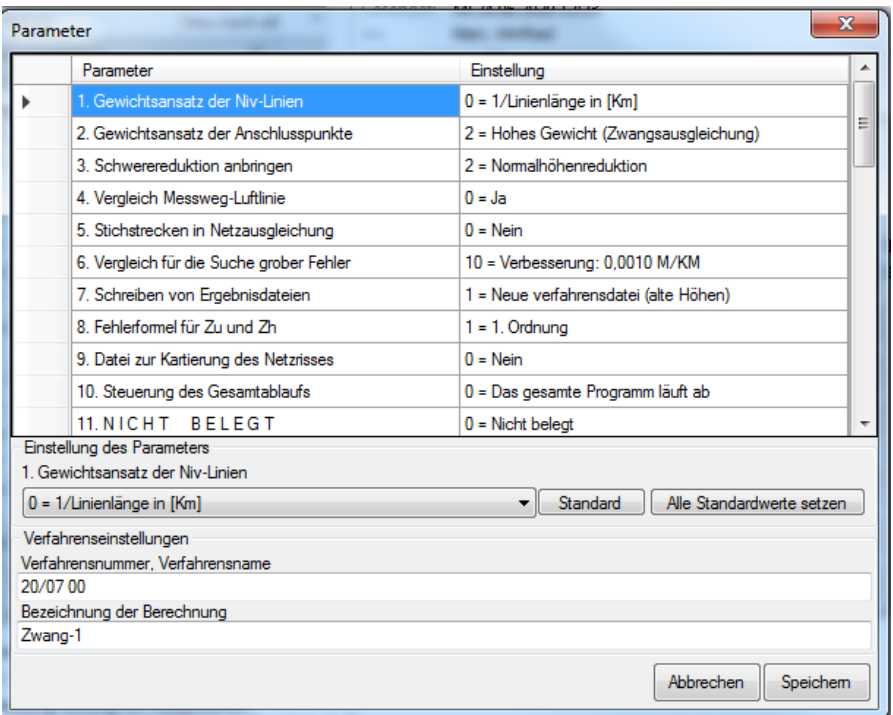

Abb. Einstellen der Auswerteparameter

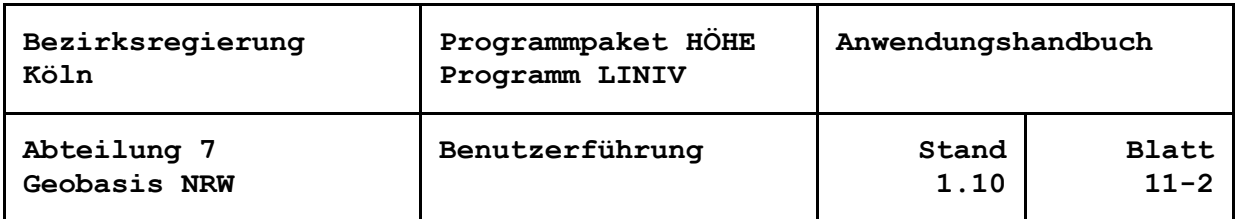

Nach Einstellen der Auswerteparameter können die Anschlusspunkte für die Berechnung benannt werden. Dazu klickt der Benutzer innerhalb des Dialog "Liniv-Netzdefinition" den Punkt an und setzt das entsprechende Anschlusspunktgewicht.

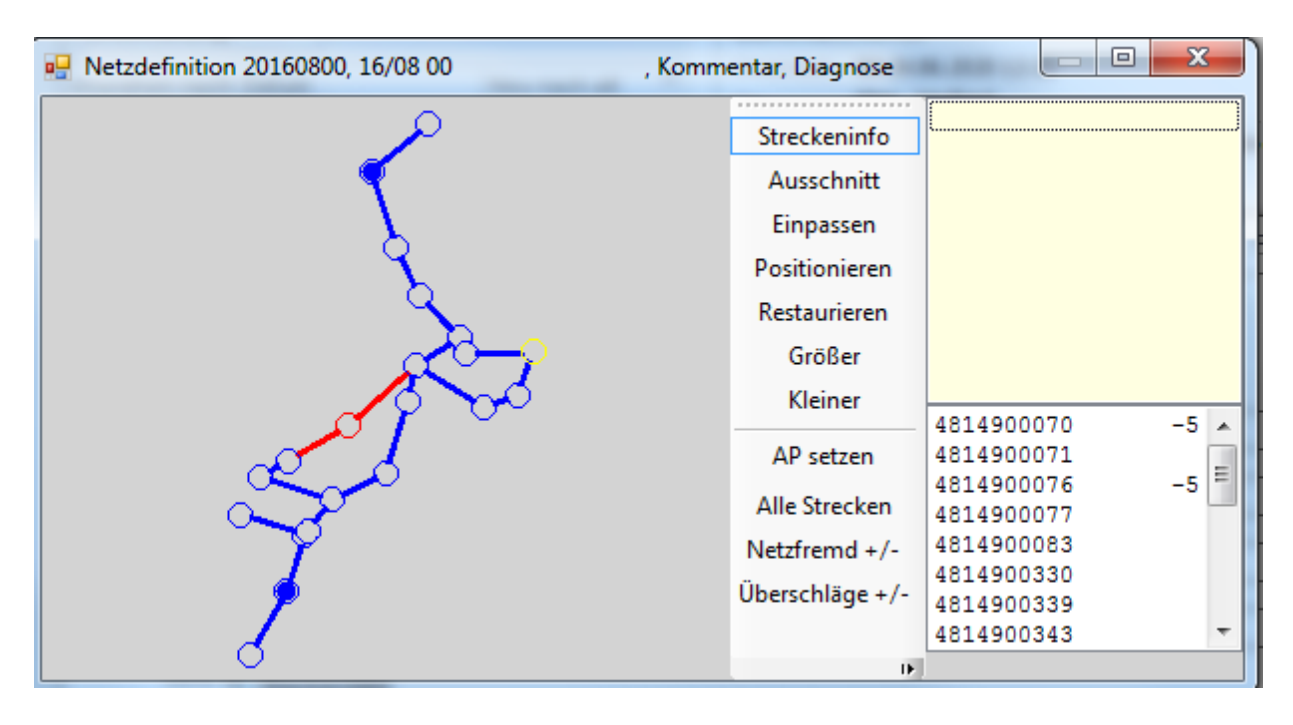

Abb. Netzdefinition

Nach dem Speichern dieser Eingaben kann die Berechnung gestartet werden. Werden für die Berechnung Schweredaten benötigt und sind für einige Punkte keine Schwerewerte vorhanden, so wird dem Benutzer angeboten diese berechnen zu lassen. Dazu verzweigt das Programm zu dem in den Optionen eingestellten Schwereberechnungsprogramm. Anschließend wird die Auswertung neu fortgesetzt.

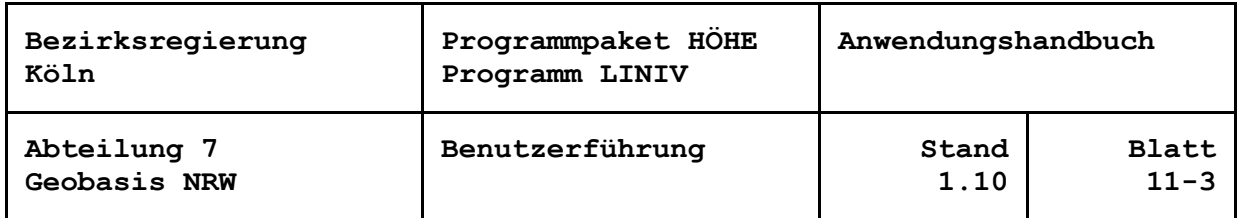

Bei erfolgreichem Abschluss erscheint nachfolgende Meldung und das Ergebnisprotokoll, die Ergebnisdateien wurden erzeugt. Mit den Messdaten und der im Berechnungslauf erzeugten Zeichendatei kann der Netzriss dargestellt werden.

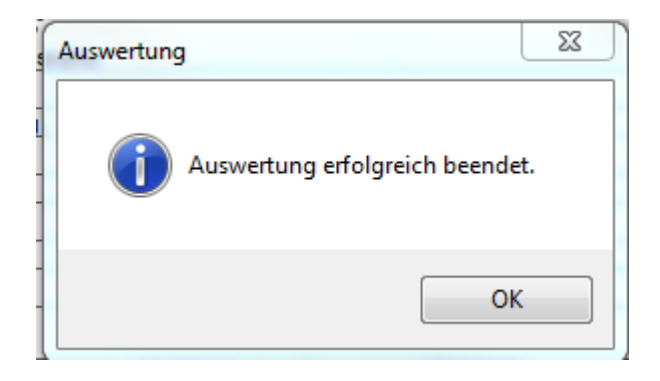

Abb. Erfolgreiche Auswertung